# **Микролайт**

Микролайт — контроллер, предназначенный для управления светотехникой, поворотниками, стоп-сигналом, передней фарой или светодиодной лентой. Плата Микролайт имеет три CANвхода и может выполнять функции CAN-разветвителя. [Видеообзор на YouTube](https://www.youtube.com/watch?v=B626PakSvSk) (русские субтитры). uLight не имеет собственного источника питания.

Технические характеристики:

- Размеры 55х30х13 мм, вес 25 гр.
- Входящее питание 10-15В
- Ток одного канала 3А, 6 выходов
- Суммарный ток ~ 10А (при подключении внешнего питания)
- 6 цифровых входов
- 2 входа термодатчика
- 2 цифровых выхода
- 3 разъема CAN-шины

Что в комплекте:

- Плата контроллера Микролайт 1 шт.
- Коннекторы PHD 2.0 4P  $-$  4 шт.
- Коннекторы PHD 2.0  $6P-4$  шт.
- Силовые провода 22AWG 2х200 мм с разъемами XH 2.54 2P 6 шт.
- Силовые провода 22AWG 300 мм с контактами, обжатые с двух сторон 8 шт.
- Провода 26AWG 300 мм с контактами обжатые с двух сторон 20 шт.

# **Подключение**

Ознакомиться со схемами подключения остальных устройств вы можете по этой [ссылке](https://drive.google.com/file/d/1tPvklo1WM3gSz3ATWM-RHvi0NTxHEgYc/view).

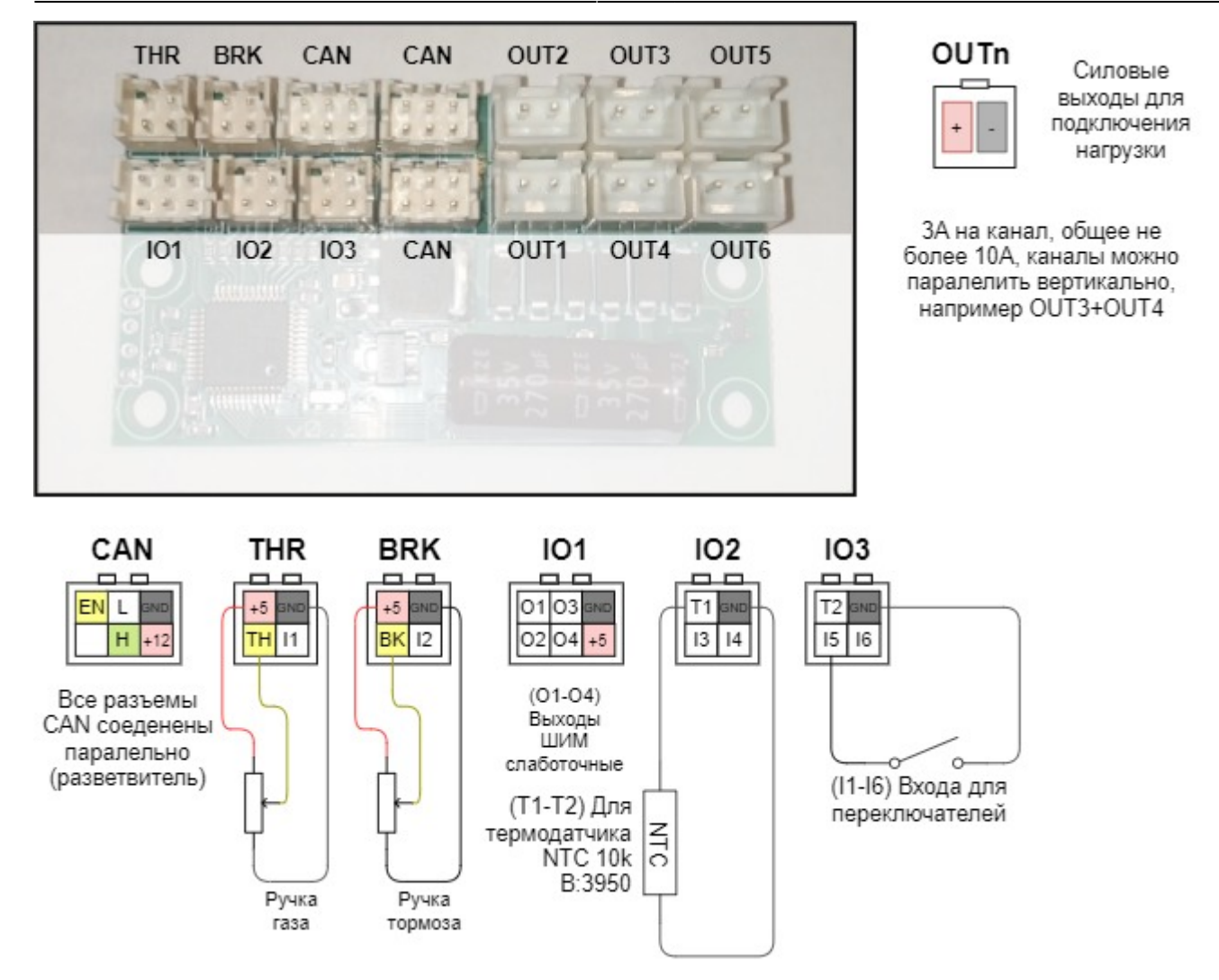

Подключение Микролайт к Контроллеру и Бортовому компьютеру возможно несколькими способами:

- 1. Собственным CAN-проводом, который приобретается отдельно (в комплект не входит). В этом случае штатный CAN-провод от контроллера подключается в один из CAN-портов на плате Микролайт, а вторым CAN-проводом Микролайт подключается к Бортовому компьютеру.
- 2. В разрез штатного CAN-провода между Бортовым компьютером и Контроллером. В этом случае CAN-провод необходимо разрезать и обжать двумя коннекторами PHD 2.0 6P (входят в комплект).
- 3. Собственным CAN-проводом через CAN-разветвитель, если он используется в вашей схеме подключения, как правило такая схема применяется в полноприводных самокатах с двумя контроллерами. В этом случае Бортовой компьютер лучше подключить напрямую к Микролайт, который через CAN-провод соединяется с CAN-разветвителем, в который подключены контроллеры.

При необходимости, вы можете подключить к плате Микролайт всю периферию для управления Контроллером (ручки газа, тормоза, кнопки переключателей) через CAN-шину без использования Бортового компьютера. Но, настройка Микролайт и Контроллера при этом возможна только с Бортового компьютера. После настройки всех устройств Бортовой компьютер можно отключить.

### **Логика работы Микролайт**

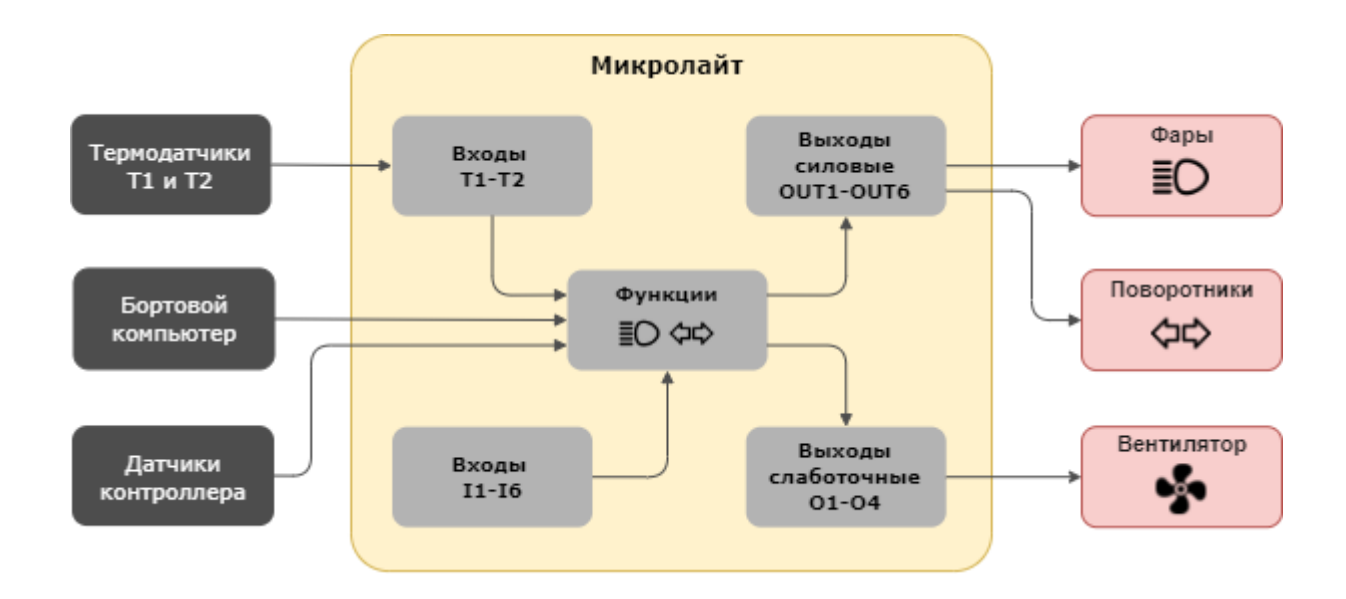

# **Настройка Микролайт**

Меню настройки Микролайт находится в разделе **Настройка** > **Устройства** > **Nucular uLight**. Ниже вы сможете ознакомиться с подробным описанием пунктов меню.

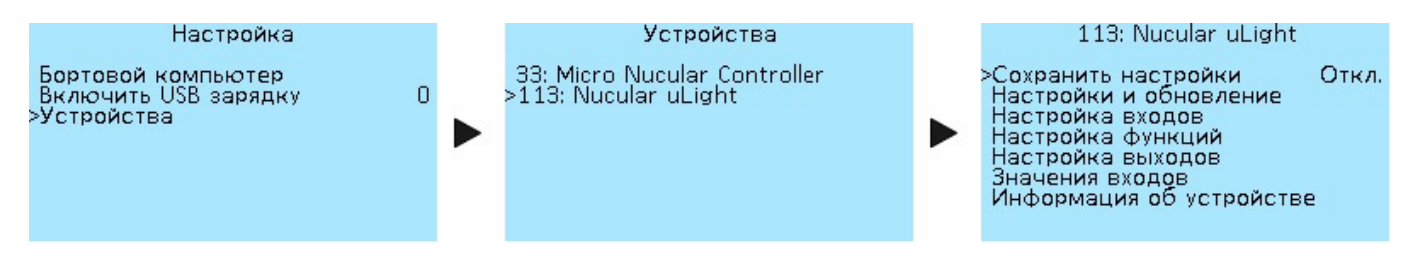

## **Сохранение настроек**

Сохранение всех сделанных настроек. Выберете **Вкл**, чтобы сохранить. Если вы не сохраните настройки, они будут сброшены после перезапуска.

#### **Обновление прошивки**

Раздел меню **Nucular uLight** > **Настройки и обновления** предназначен для работы с обновлениями прошивки и настройками.

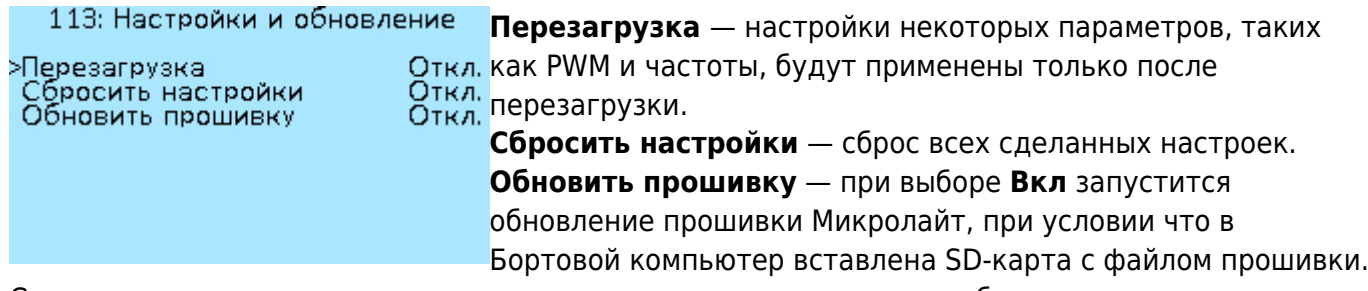

Скачать актуальную версию прошивки и прочитать инструкции по обновлению можно в разделе [«Прошивки»](https://docs.nucular.tech/doku.php?id=ru:firmware).

# **Настройка входов**

Функции входов **I1-I6** (см. схему выше) выбираются в разделе **Настройка функций**. К Микролайт можно подключить два датчика температуры. Меню версии прошивки 0.6.3.

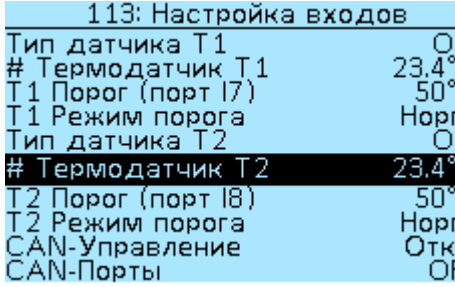

**Тип датчика Т1** — выбор термодатчика **NTC10K3950** или **NTC10K3380**. Используйте значение **Off**, если датчик не подключен.

ы.<br><del>ff #**Термодатчик Т1** — температура термодатчика Т1 в</del> С градусах Цельсия (°C).

**Т1 Порог (порт I7) — Выбор значений от** 0**(°C) до** 250**(°C), с шагом** 1**(°C).** Т1 Режим порога **— выбор значений**

Нормальный **и** Инвертированный**. Настройки** Термодатчик

#### Т2 **аналогичны настройкам** Термодатчик Т1**.**

CAN-Управление **— данная настройка относится ко входам** THR **(газ),** BRK **(тормоз),** IO2 **и** IO3 **на плате Микролайт и применяется при использовании схемы подключения, когда ручки газа, тормоза и переключатели подключаются напрямую к плате Микролайт. Выбор значений** Вкл **и** Откл**. При выборе настройки** Вкл **через CAN-шину будут передаваться сигналы управления со входов и вы сможете управлять Контроллером мотора с платы Микролайт использую входы газа, тормоза и переключателей.** CAN-порты **— Выбор значений** OFF**,** CAN 1-8 **и** CAN 9-16**.**

**==== Настройка функций ==== Настройка функций позволяет выбрать какой функции соответствует каждый вход на плате Микролайт или CAN-вход в Контроллере или Бортовом компьютере. Все настройки в этом разделе меню имеют одинаковый выбор функций:**

Off **— выключено.**

On **— включено. Если лампы подключены, они будут светить постоянно.**

I1-I6 **— выбор номера входа на плате Микролайт, к которому подключена кнопка включения ламп. Проверить работу кнопки можно в разделе меню «Значения входов», пункты** Вход I1-Вход I6**, при включении кнопки значения будут меняться на** Вкл**.** C1-C16 **— выбор номера CAN-входа при управление по CAN-шине. Используется при [подключении](https://docs.nucular.tech/doku.php?id=ru:display:start#настройка_подключённых_к_экрану_кнопок) внешних кнопок управления в Бортовой компьютер или при использовании кнопок Бортового компьютера (Хоткей).** C1-C16 **— это программные значения, физических входов на платах меньше, в данный момент доступно восемь**

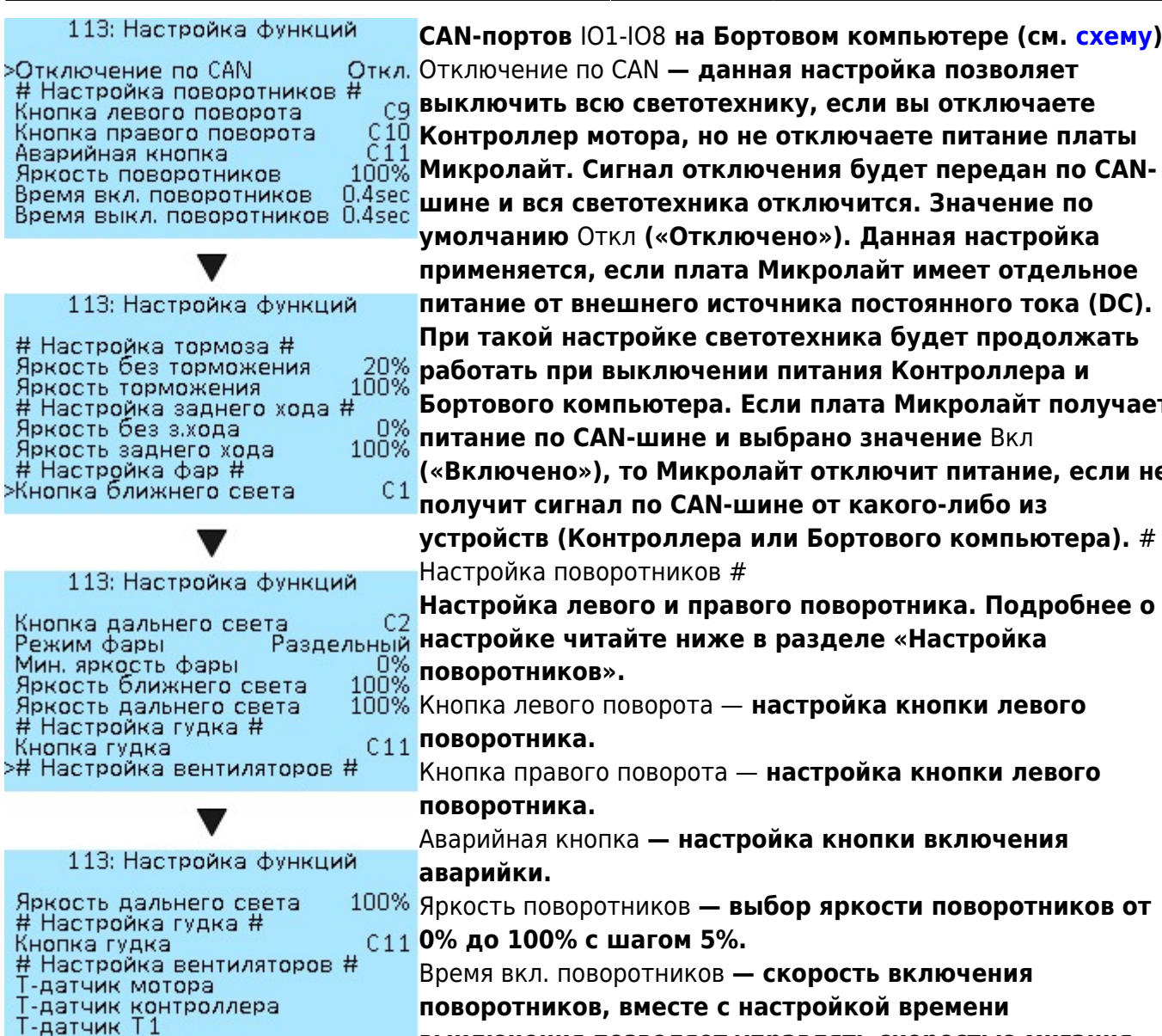

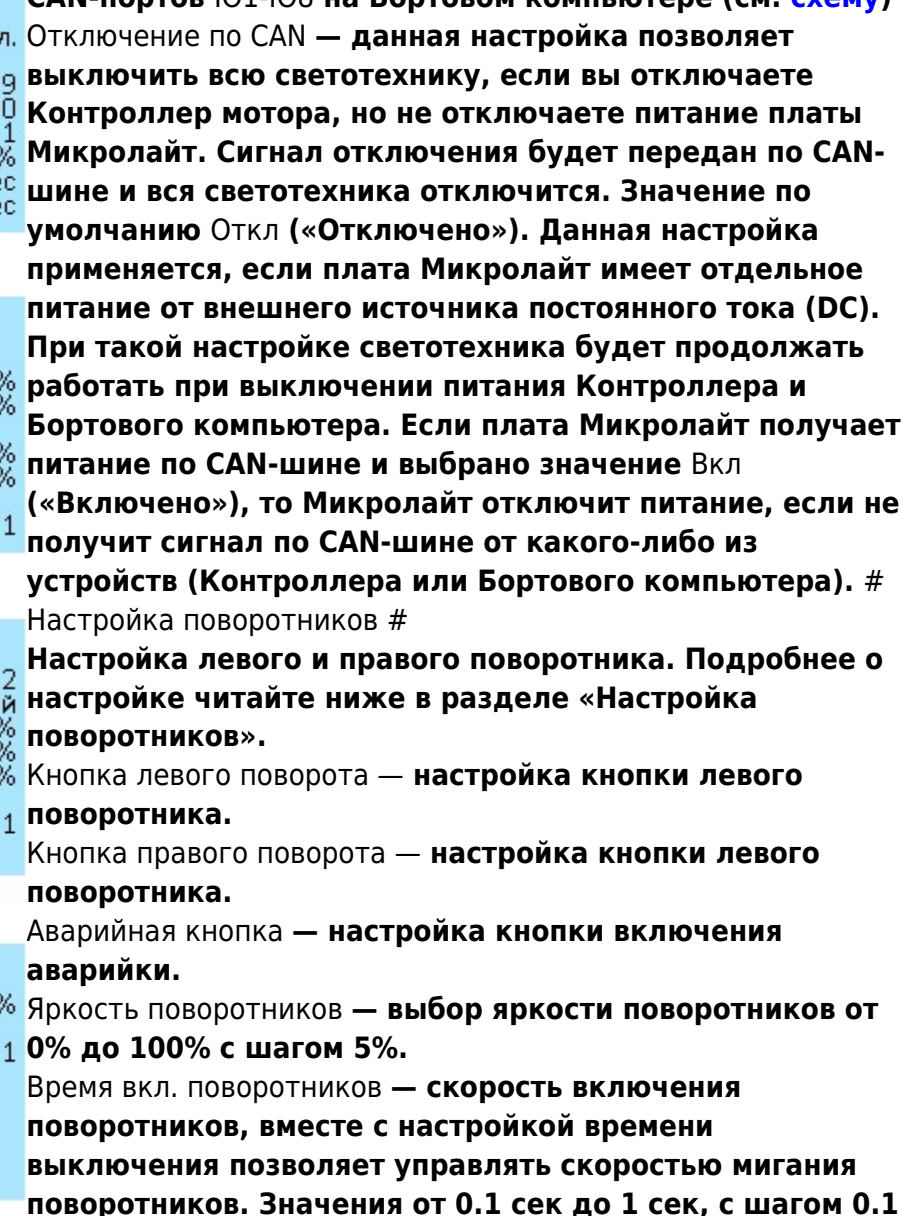

#### **сек.**

>Т-датчик Т2

Время выкл. поворотников **— скорость выключения поворотников. Значения от 0.0 сек до 1 сек, с шагом 0.1 сек. При установке значения 0.0 сек будет отключена функция моргания поворотниками.** # Настройка тормоза #

**Сигнал тормоза настраивается двумя уровнями яркости.**

Яркость без торможения **— яркость стоп-сигнала когда тормоз не нажат, для использования в качестве заднего габарита. Значение от 0% до 100% с шагом 5%.** Яркость торможения **— яркость стоп-сигнала при нажатии тормоза, значение от 0% до 100% с шагом 5%.** # Настройка заднего хода #

**Настройка яркости заднего хода. На плате Микролайт нет входа для кнопки включения заднего хода, поэтому управление данной функций осуществляется с кнопки, подключенной к Бортовому компьютеру. Когда в Контроллере будет включен задний ход, сигнал на плате Микролайт также будет активным.**

Яркость без з.хода **— яркость фонаря заднего хода без включения заднего хода. Значение от 0% до 100% с шагом 5%.**

Яркость заднего хода **— яркость фонаря заднего хода при включении заднего хода, значение от 0% до 100% с шагом 5%.** # Настройка фар #

Кнопка ближнего света **— настройка кнопки включения ближнего света.**

Кнопка дальнего света **— настройка кнопки включения дальнего света.**

Режим фары **— данная настройка выбирается в зависимости от того, как подключена фара, одним или двумя проводами.** Общий **— применяется, если одна фара выполняет функции ближнего и дальнего света и подключается одним проводом в один из выходов питания на плате Микролайт, например,** OUT1**.** Раздельный **— если для ближнего и дальнего света используются две разные фары или в случае использования одной фары, которая имеет две лампы внутри и подключается двумя проводами в два выхода питания на плате Микролайт, например,** OUT1 **и** OUT2**.** Мин. яркость фары **— яркость фары при отключенной кнопке включения, например для использования в качестве дневных ходовых огней. Значение от 0% до 100% с шагом 5%. При использовании фары с преобразователем минимальную яркость необходимо выставить либо на 0%, либо на 100%, на промежуточных значениях фара будет мерцать.**

Яркость ближнего света **— выбор яркости ближнего света, значения от 0% до 100% с шагом 5%.**

**Яркость дальнего света — выбор яркости дальнего света, значения от 0% до 100% с шагом 5%.** # Настройка гудка #

**К плате Микролайт можно подключить гудок, если необходимо.**

Кнопка гудка **— настройка аналогично настройке левого поворотника.** # Настройка вентиляторов #

**Управление вентиляторами позволяет настроить охлаждение мотора или Контроллера, или другие функции, используя датчики температуры. К плате Микролайт можно подключить два термодатчика. Меню настройки всех**

#### **термодатчиков одинаковы.**

Т-датчик мотора **— термодатчик мотора**

Т-датчик контроллера **— термодатчик контроллера**

Т-датчик Т1 **— внешний термодатчик Т1**

Т-датчик Т2 **— внешний термодатчик Т2 Меню настройки всех термодатчиков**

**одинаковы. Ниже описание меню на примере** Т-датчик мотора. Мин.температура **—**

113: Т-датчик мотора **минимальная температура. Выбор значения от -30°C до 125°C с шагом 5°C.** >Мин. температура Макс.температура **— максимальная температура. Выбор** Макс, температура Выход мин. **значения от -30°C до 125°C с шагом 5°C.** Выход макс. Выход мин. **— выход минимальный (ШИМ). Значение от 0% до 100% с шагом 5%.**

Выход макс. **— выход максимальный (ШИМ).Значение от**

#### **0% до 100% с шагом 5%.**

==== Настройка выходов ==== В этом разделе вы можете настроить к какому выходу относится каждая функция. На плате Микролайт есть шесть силовых выходов OUT1-OUT6 **(см.**

- 113: Настройка выходов >Частота ШИМ 1-2 Выход 1 Частота ШИМ 3-4 Выход 3 Выход 4 Частота ШИМ 5-6 Выход 5 БлижС
- 113: Настройка выходов Выход 5 Выход б Режим ШИМ Ю Частота ШИМ IO<br>Выход P1 Выход Р2 Выход РЗ  $>B$ ыход Р4

**схему выше). Все выходы имеют настройку частоты ШИМ.** Частота ШИМ 1-2 **— настройка для опытных пользователей. Выбор значений частоты ШИМ —** 100Hz**,** 500Hz**,** 1kHz**,** 5kHz**,** 10kHz**,** 24kHz (FAN)**. Для обычной** Top<sub>M</sub><br>T<sub>1</sub> **лампочки больших значений не нужно. Выберите**  $100H<sub>2</sub>$ **частоту** 100Hz**, этого будет достаточно, чтобы не видеть мерцания. Высокая частота с пометкой** FAN **используется для управления вентилятором, это их стандартная частота.**

Выход 1 **— настройка функции выхода 1 (**OUT1**) платы Микролайт. Выбор значений —** Откл **(Отключено),** Вкл **(Включено постоянно),** Кноп **(Кнопка, пока не реализовано),** ПовЛ **(Поворотник левый),** ПовП Откл **(Поворотник правый),** Торм **(Тормоз),** БлижС **(Ближний** Откл **свет),** ДалС **(Дальний свет),** З.ход **(Задний ход),** Гудок**,**

ТМот **(Температура мотора),** ТКонт **(Температура контроллера),** T1 **(Термодатчик Т1, внешний),** Т2 **(Термодатчик Т2, внешний).**

Выход 2 **— настройка аналогично** Выход 1**.**

Частота ШИМ 3-4 **и** ШИМ 5-6 **и их выходы** Выход 3-6 **настраиваются аналогично. На плате Микролайт есть порт** IO1**, в котором находятся четыре слаботочных выхода ШИМ** O1- O4**. В них можно подключить, например, оптопару. В меню вы можете выбрать режим работы ШИМ на выходах, ее частоту и значение функции для каждого выхода. Выходы** O1 **и** O2**,**O3 **и** O4 **можно соединять параллельно для увеличения общей силы тока.**

Режим ШИМ IO **— настройка для опытных пользователей. Выбор режима ШИМ выходов** IO **—** OFF**,** Open-drain**,** Push-Pull**.**

Частота ШИМ IO **— настройка для опытных пользователей. Выбор значений частоты ШИМ выходов** IO **—** 100Hz,500Hz,1kHz**,** 5kHz**,** 10kHz**,** 24kHz (FAN)**.**

Выход P1 **— настройка функции выхода ШИМ слаботочного** IO1 **платы Микролайт. Выбор значений —** Откл **(Отключено),** Вкл **(Включено),** Кноп **(Кнопка),** ПовЛ **(Поворотник левый),** ПовП **(Поворотник правый),** Торм **(Тормоз),** БлижС **(Ближний свет),** ДалС **(Дальний свет),** З.ход **(Задний ход),** Гудок**,** ТМот **(Температура мотора),** ТКонт **(Температура контроллера),** T1 **(Термодатчик Т1),** Т2 **(Термодатчик Т2).**

Выходы P3-P4 **настраиваются аналогично** Выход Р1**.**

**==== Значение входов ==== В этом разделе меню вы можете посмотреть значения показателей на каждом входе платы Микролайт. Это меню аналогично пункту**

113: Значения входов Отладочная информация **в меню Контроллера.** Ток **— ток**

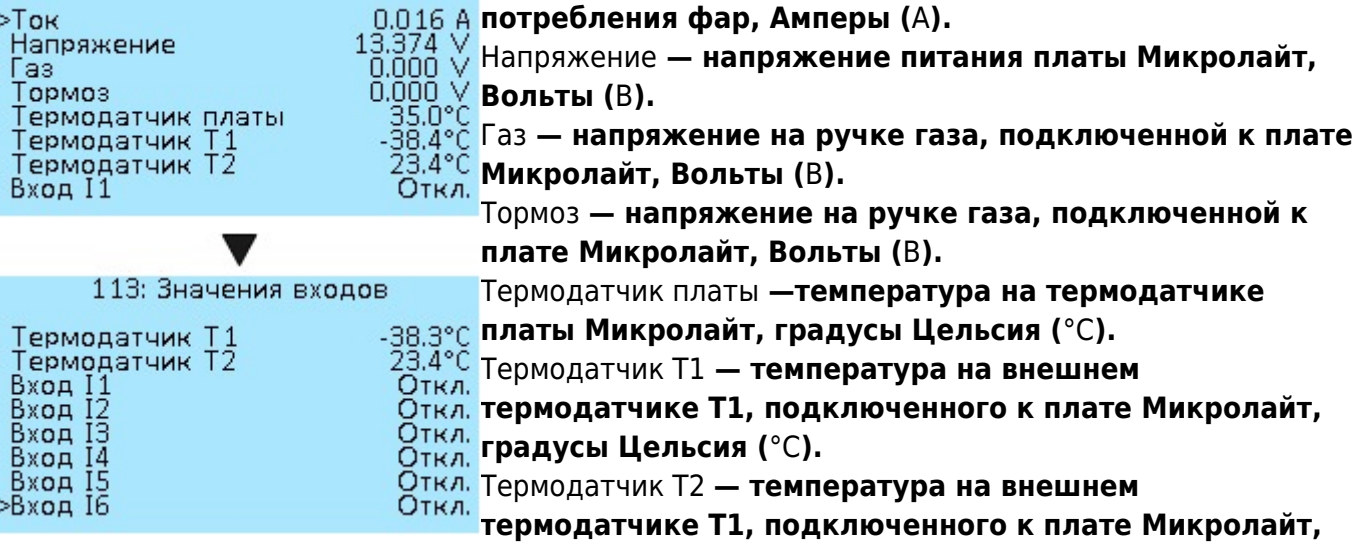

#### **градусы Цельсия (**°C**).**

Вход I1-Вход I6 **— значения кнопок или переключателей, подключенных к плате Микролайт,** Откл **или** Вкл**. При включении кнопки или переключателя, подключенного к плате значения будут менять с** Откл **на** Вкл**, этот функционал позволяет проверить рабоспособоность кнопок и проверить к какому входы платы они были подключены.**

==== Информация об устройстве ==== Основные данные по контроллеру Микролайт. В этом же меню вы можете посмотреть какая версия прошивки загружена в ваш контроллер.

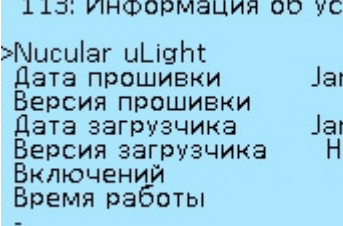

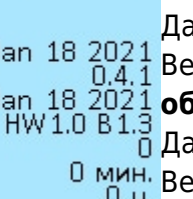

Nucular uLight **— название устройства.** Дата прошивки **— дата компиляции прошивки.** Версия прошивки **— версия прошивки, проверить наличие обновлений вы можете в разделе** [Прошивки](https://docs.nucular.tech/doku.php?id=ru:firmware) **.** Дата загрузчика **— дата компиляции загрузчика.** Версия загрузчика **— версия загрузчика данных.**

Включений **— количество включений платы Микролайт.**

Время работы **— время наработки вашей платы Микролайт, минуты, часы, дни.**

===== Примеры настроек ===== ==== Подключение и настройка передней фары ==== В данном примере мы рассмотрим подключение и настройку передней фары. Для управления фарой будем использовать трехпроводной трехпозиционный переключатель. Поворотники и стоп-сигнал настраиваются аналогично. В зависимости от способа управления фарой вы можете выбрать несколько вариантов настроек: \* управление с внешних кнопок переключателя, подключенного к плате Микролайт. \* управление с внешних кнопок переключателя, подключенного к Бортовому компьютеру. \* управление с кнопок на Бортовом компьютере.

=== Подключение питания === Подключите фару по схеме (см. выше) к одному из выходов питания OUT1-OUT6 **на плате Микролайт. Максимальный ток на канал 3А, общее не более 10А, которые доступны только при использовании внешнего DC преобразователя. Для подключения используйте входящие в комплект платы Микролайт силовые провода 22AWG 2х200 мм с разъемами XH 2.54 2P. Припаяйте их к проводам фары, «+» и «-» соответственно. Если для подключения фары используется четыре провода, то вы можете подключить их к выходам питания платы Микролайт параллельно по вертикали,** OUT1-OUT2**,** OUT3-OUT4**,** OUT5-OUT6**.**

**=== Управление с внешних кнопок переключателя, подключенного к плате Микролайт === После подключения питания фары необходимо подключить к плате Микролайт внешний переключатель для управления фарой. Для подключения по схеме (см. выше) используйте входы** I3-I4 **порта** IO2 **или** I5-I6 **порта** IO3**. Проверить**

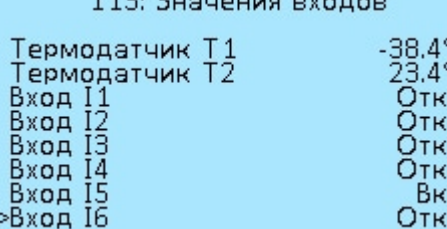

**работу подключенного переключателя можно в разделе меню** Значения входов**, при включении и выключении кнопок переключателя значение одного из входов** I1-I6, **к которому вы подключили перключатель будет меняться с** Откл **на** Вкл**. Вы также можете использовать это меню, чтобы посмотреть какой номер входа имеет подключенный переключатель до этапа**

**настройки выходов. На примере слева, мы видим, что одна из кнопок переключателя подключена к** Вход I5, **вторая кнопка будет изменитья знание** Вход I6. **Далее необходимо настроить выходы и их функции в меню платы Микролайт. Порядок**

#### **настройки значения не имеет, главное чтобы выход соответствовал функции и наоборот.**

Настройка функций

```
Необходимо зайти в меню Настройка функций и перейти к пункту Настройка фар. Далее
     113: Настройка функций
                                   выбираем к какому выходу подключена Кнопка
 # Настройка фар #
                                 ^{13}_{14}Кнопка ближнего света
тногия олижнего света<br>-Кнопка дальнего света<br>- Режим фары
 Мин. яркость фары
 Яркость ближнего света
 Яркость дальнего света
 # Настройка гудка #
```
ближнего света**, например, вы подключили кнопку переключателя к выходу** I3**. Далее выбираем, к какому выходу подключена** Кнопка дальнего света**, например к выходу** I4**. Назначить включение ближнего и дальнего света на одну кнопку нельзя, только на переключатель или на две отдельные кнопки. Описание режимов фары**

Общий **и** Раздельный **смотрите выше в пункте меню** Режим фары**.**

Настройка выходов

**Переходим в меню «Настройка выходов», выбираем номера выходов** OUT1-OUT6**, к которым подключена фара и назначаем им функцию. Например, вы подключили фару**

113: Настройка выходов >Частота ШИМ 1-2 Выход Выход 2 Частота ШИМ 3-4 Выход З Выход 4 Частота ШИМ 5-6 Выход 5

Торм Откл

**двумя парами проводов к выходам** OUT1 **и** OUT2**. С учетом сделанной ранее настройки функций, переходим к** Выход 1 **и выбираем значение** БлижС **(Ближний свет). Далее переходим к** Выход 2 **и выбираем значение** ДалС **(Дальний свет). Частоту ШИМ для обычной лампы можете оставить** 100Hz**.**

**Далее возвращаемся в основное меню, переходим в пункт** Сохранить настройки **и выбираем** Вкл**, чтобы сохранить настройки.** Готово**. Проверяем работу фары в режиме ближний и дальний свет включением кнопок переключателя.**

=== Управление с кнопок внешнего переключателя, подключенного к Бортовому компьютеру === После подключения питания фары необходимо подключить к Бортовому компьютеру внешний переключатель для управления фарой. Для подключения по [схеме](https://drive.google.com/file/d/1tPvklo1WM3gSz3ATWM-RHvi0NTxHEgYc/view) используйте входы IO1-IO3 **порта** I/O1 **или** IO4-IO6 **порта** I/O2**, расположенные на задней стороне Бортового**

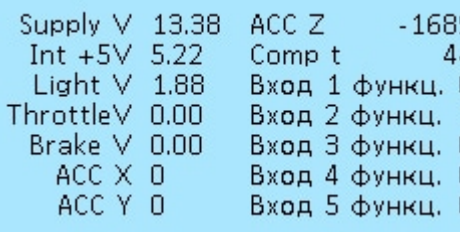

**компьютера. Проверить работу подключенного переключателя можно в разделе меню** Бортовой компьютер **>** Информация**, при включении и выключении кнопок переключателя значение одного из входов** Вход 1 функц.-Вход 8 функц.**, к которому вы подключили кнопку будет меняться с** 0 **на** 1**. Вы также можете использовать это меню, чтобы посмотреть какой номер**

**входа имеет подключенная кнопка переключателя до этапа настройки выходов. На примере слева переключатель подключен в Бортовой компьютера в порт** I/O2 **и одна из его кнопок ко входу** IO2. **Далее необходимо настроить входы в Бортовом компьютере и их функции в Микролайт. Порядок настройки значения не имеет, главное чтобы выход соответствовал функции и наоборот.**

Настройка входов в Бортовом компьютере

Вход 4 функц.

# Настройка кнопок >Вход 1 тип<br>Вход 1 функц,<br>Вход 2 тип<br>Вход 3 тип<br>Вход 3 функц,<br>Вход 4 тип

Необходимовайтивменю Бортовой компьютеритерейтинти к пунастройка кнопок **Далее выбираем к какому входу подключена** Кнопка ближнего света**, например, вы подключили кнопку ко** Переключатель **входу** Вход 2 **как на примере выше. Переходим к пункту меню** Вход 2 функц. **и настраиваем функцию кнопки,** CAN Переключатель кнопка2. Далее выбираем тип переключателя CAN кнопка4 Переключатель **в пункте меню** Вход 2 тип**. Далее**

**выбираем, к какому входу подключена** Кнопка дальнего света **на переключателе, например, ко входу** Вход 3**. Переходим к пункту меню** Вход 3 функц. **и настраиваем функцию кнопки** CAN кнопка3**. Далее выбираем тип кнопки** Переключатель **в пункте меню** Вход 3 тип.

**После всех настроек переходим в пункт меню** Сохранить **и сохраняем настройки. На этом настройка подключенного к Бортовому компьютеру переключателя завершена. Далее необходимо настроить выходы и их функции в меню платы Микролайт. Порядок настройки значения не имеет, главное чтобы выход соответствовал функции и наоборот.**

#### Настройка функций в Микролайт

**Необходимо зайти в меню** Настройка функций **и перейти к пункту** Настройка фар**. Далее**

113: Настройка функций

># Настройка фар #  ${}^{c2}_{c3}$ Кнопка ближнего света кнопка олимпего свете<br>Кнопка дальнего света<br>Режим фары Мин, яркость фары Яркость ближнего света Яркость дальнего света 100% # Настройка гудка #

**выбираем к какому входу подключена** Кнопка ближнего света **в Бортовом компьютере, ранее мы подключили кнопку ко входу** Вход2 **и назначили функцию** CAN **Раздельный кнопка2, значит выбираем значение С2. Далее выбираем, к какому входу подключена** Кнопка дальнего света**, например ко входу** Вход3 **и вы назначили функцию** CAN кнопка3**, значит выбираем значение** C3**.**

**Назначить включение ближнего и дальнего света на одну кнопку нельзя, только на переключатель или на две отдельные кнопки.**

#### Настройка выходов

**Переходим в меню** Настройка выходов**, выбираем номера выходов** OUT1-OUT6**, к которым** 113: Настройка выходов **подключена фара и назначаем им функцию. Например, вы подключили фару двумя парами проводов к** >Частота ШИМ 1-2

Выход 1<br>Выход 2 Частота ШИМ 3-4 Выход З Выход 4 Частота ШИМ 5-6 Выход 5

**выходам** OUT1 **и** OUT2. **С учетом сделанной ранее настройки функций, переходим к пункту** Выход 1 **и** Торм **выбираем значение** БлижС **(Ближний свет). Далее переходим к пункту** Выход 2 **и выбираем значение** ДалС Откл **(Дальний свет). Частоту ШИМ для обычной лампы**

**можете оставить** 100Hz**.**

**Далее возвращаемся в основное меню, переходим в пункт** Сохранить настройки **и выбираем** Вкл.**, чтобы сохранить настройки. Готово. Проверяем работу ближнейго и дальнего света фары включением кнопок переключателя.**

=== Управление с кнопок на Бортовом компьютере === После подключения питания фары необходимо настроить кнопки Бортового компьютера. Переходим в меню Бортовой компьютер**, далее пункт** Настройка кнопок**. Все четыре передние кнопки Бортового компьютера**

**можно настроить в пунктах меню** Хоткей1-Хоткей4**. Они работают при нажатии и** Настройка кнопок

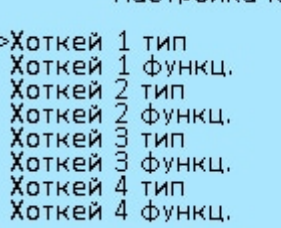

**удержании во время отображения Главного экрана. Например, мы хотим первой кнопкой экрана управлять** CAN KHONKa1 **включением ближнего света. Заходим пункт меню** сам кнопка2 Хоткей1 тип, выбираем тип Кнопка. Далее назначаем Кнопка **кнопке функцию в пункте** Хоткей1 функц.**, например,** CAN-кнопка1**. Аналогично настраиваем вторую кнопку** Откл. **экрана для включения дальнего света на** CAN-кнопка2**.**

**После всех настроек переходим в пункт меню** Сохранить **и сохраняем настройки. На этом настройка кнопок Бортового компьютера завершена. Далее необходимо настроить выходы и их функции в меню платы Микролайт. Порядок настройки значения не имеет, главное чтобы выход соответствовал функции и наоборот.**

#### Настройка функций в Микролайт

113: Настройка функций

# Настройка фар # Кнопка ближнего света Кнопка дальнего света<br>Режим фары Ра Мин, яркость фары Яркость ближнего света Яркость дальнего света ># Настройка гудка #

**Необходимо зайти в меню** Настройка функций **и перейти к пункту** Настройка фар**. Далее выбираем к какой кнопке Бортового компьютера подключена** Кнопка ближнего света**, мы назначили**  $^{c1}_{c2}$ **первой кнопке функцию** CAN-кнопка1**, значит выбираем значение** C1**. Далее выбираем, к какой кнопке Бортового компьютера подключена** Кнопка дальнего света**, мы назначили второй кнопке функцию** CANкнопка2**, значит выбираем значение** C2**. Назначить**

**включение ближнего и дальнего света на одну кнопку нельзя, только на две отдельные кнопки.**

#### Настройка выходов

**Переходим в меню** Настройка выходов**, выбираем номера выходов** OUT1-OUT6**, к которым** 113: Настройка выходов

```
>Частота ШИМ 1-2
Выход 1
Частота ШИМ 3-4
Выход З
Выход 4
Частота ШИМ 5-6
Выход 5
```
**подключена фара и назначаем им функцию. Например, мы подключили фару двумя парами проводов к выходам OUT1 и OUT2. С учетом сделанной ранее настройки функций, переходим к** Выход 1 **и выбираем LOPM значение** БлижС **(Ближний свет). Далее переходим к** Выход 2 **и выбираем значение** ДалС **(Дальний свет).** Откл **Частоту ШИМ для обычной лампы можете оставить**

100Hz**.**

**Далее возвращаемся в основное меню, переходим в пункт** Сохранить настройки **и выбираем** Вкл.**, чтобы сохранить настройки. Готово. Проверяем работу ближнего и дальнего света фары поочередным включением и удержанием первой и второй кнопок на Бортовом компьютере.**

**==== Настройка стоп-сигнала ==== Настройка производится аналогично подключению и настройке передней фары за исключением пункта** Управление с внешних кнопок переключателя, подключенного к плате Микролайт**. Также ознакомьтесь с описанием пункта меню** Настройка тормоза**.**

**==== Настройка заднего хода ==== Аналогично подключению и настройке передней фары. Также ознакомьтесь с описанием пункта меню** Настройка заднего хода.

**==== Настройка поворотников ==== Аналогично подключению и настройке передней фары. Также ознакомьтесь с описанием пункта меню** Настройка поворотников.

**==== Настройка гудка ==== Аналогично подключению и настройке передней фары. Также ознакомьтесь с описанием пункта меню** Настройка гудка**.**

**==== Настройка вентиляторов ==== Аналогично подключению и настройке передней фары. Также ознакомьтесь с описанием пункта меню** Настройка вентиляторов**. Вы можете подключить вентиляторы напрямую к контроллеру через входы** P1/P2 **порта** PWM **(опция). Подробное описание в разделе** [Подключение стоп-сигналов и вентиляторов](https://docs.nucular.tech/doku.php?id=ru:controller:light-fan-pwm)**.**

**==== Настройка термодатчиков ==== Ознакомьтесь с описанием пункта меню** Настройка входов**. При подключении термодатчиков к плате Микролайт, их температура на Главном экране Бортового компьютера отображаться не будет, этот функционал еще не реализован.**

**==== Настройка ручки газа ==== Подключите ручку газа по [схеме](https://drive.google.com/file/d/1tPvklo1WM3gSz3ATWM-RHvi0NTxHEgYc/view) ко входу** THR **на плате Микролайт. Далее переходим в меню** Значение входов **и проверяем работу ручки газа переключая ее, значение напряжение в пункте** Газ **должно меняться. Далее переходим в меню** Настройка входов**, далее пункт** CAN-управление **и выбираем** Вкл**. Далее необходимо [настроить](https://docs.nucular.tech/doku.php?id=ru:controller:setup#настройка_диапазонов_ручки_газа_тормоза) диапазон ручки газа в контроллере.**

**==== Настройка ручки тормоза ==== Подключите ручку тормоза по [схеме](https://drive.google.com/file/d/1tPvklo1WM3gSz3ATWM-RHvi0NTxHEgYc/view) ко входу** BRK **на плате Микролайт. Далее переходим в меню** Значение входов **и проверяем работу ручки тормоза переключая ее, значение напряжение в пункте** Тормоз **должно меняться. Далее переходим в меню** Настройка входов**, далее пункт** CAN-управление **и выбираем** Вкл\*\*. Далее необходимо [настроить](https://docs.nucular.tech/doku.php?id=ru:controller:setup#настройка_диапазонов_ручки_газа_тормоза) диапазон ручки тормоза в контроллере.

From: <https://docs.nucular.tech/> - **Nucular Electronics**

Permanent link: **<https://docs.nucular.tech/doku.php?id=ru:ulight&rev=1650210562>**

Last update: **2022/04/17 17:49**